# **Tavola Grafica**

### Toolbar Tavola

Aggiunto il pulsante "Allinea Tavola" che consente di accedere alla finestra ove effettuare l'allineamento del disegno presente sulla tavola corrente con quello presente su una tavola di riferimento.

### Toolbar Architettonico

Aggiunto l'oggetto "Raster" con il quel risulta ora possibile poter aggiungere alla tavola anche una immagine raster.

#### Toolbar Calcolo Impianto Gas - Opzioni

Aggiunta la funzionalità "Rinumerazione automatica" con la quale risulta ora possibile rinumerare tutte le entità (nodi, terminali etc..) presenti sulla tavola.

#### Viste di dettaglio

Sono state introdotte le "Viste di dettaglio" sugli oggetti parametrici per agevolare la fase di disegno dell'impianto, inoltre adesso risulta possibile aggiungere sulla tavola un apparecchio gas e in secondo momento collegarlo con una tubazione.

### Toolbox Cerca

Aggiunta la nuova toolbox "Cerca" che consente di individuare sulla tavola gli oggetti che soddisfano i criteri di ricerca.

### Toolbar Disegno impianto Gas: tracciamento

Aggiunti nella toolbar nuove modalità di tracciamento delle tubazioni: "Tubazioni a pavimento", "Tubazioni a parete" e "Tubazioni a soffitto".

#### Tubazioni con piegature

Risulta ora possibile disegnare una tubazione con delle piegature senza necessariamente aggiungere un pezzo speciale.

#### Toolbar Disegno impianto gas: oggetti

Aggiunti nella toolbar i nuovi oggetti parametrici: Giunto di transizione, Giunto dielettrico ed Elemento generico.

#### Vano

Implementata la possibilità di visualizzare per ogni vano la fascia per la posa sottotraccia delle tubazioni (secondo la UNI 7129)

# Dati generali - Tecnico

Nell'editor dei dati del tecnico aggiunto il campo "Logo" ove poter caricare una immagine grafica da riportare sui vari elaborati prodotti. Aggiunti inoltre i campi "Data di nascita" e "Luogo di nascita" ove riportare i dati di nascita del tecnico.

## Dati estesi rete

Nei criteri di progettazione sono state aggiunte alla combo "classificazione" anche le normative "UNI 8723" e "UNI 11528" che consentono di dimensionare la rete gas secondo le rispettive prescrizioni.

## Aperture di Aerazione e Ventilazione

Implementato il calcolo della sezione minima delle aperture di aerazione e Ventilazione secondo la UNI 7129-2 e la UNI 8723. A valle del calcolo viene eseguita la verifica dell'aerazione e ventilazione, con quella minima prevista dalle rispettive normative.

# Toolbox Risultati

Nel toolbox "Risultati" degli oggetti dell'impianto, è stato aggiunto un pulsante che consente la visualizzazione dei diagrammi dei risultati per le perdite di carico, per la pressione, per le portate, per le velocità e per i diametri interni.

# TreeView - Elaborati tecnici

### Relazione tecnica

Aggiornata la Relazione Tecnica per contemplare anche gli impianti progettati secondo la UNI 11528 e UNI 8723

#### **Tabulati**

Aggiunto il nodo "Tabulati" che consente di compilare i tabulati di calcolo dell'impianto.

# Altre novità

L'interfaccia è stata rinnovata secondo i nuovi standard grafici definiti da Windows 8. La nuova Home consente l'accesso immediato a tutte le risorse e offre nuovi strumenti per rendere il lavoro del tecnico ancora più veloce e produttivo.

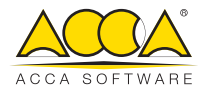